# **Configure Third Party Repository on Cisco Open NX-OS**

### **Contents**

**Introduction** 

**Prerequisites** 

Requirements

Components Used

**Configure** 

Methods

Configurations

Method 1: Directly Connected

Method 2: Connected via Proxy

**Verify** 

**Related Links** 

## Introduction

This document describes how to setup Extra Packages for Enterprise Linux (EPEL) as third party repository on the Cisco Open NX-OS.

# **Prerequisites**

#### **Requirements**

Cisco recommends that you have knowledge of these topics:

- Cisco Open NX-OS
- Domain Name System (DNS)

## **Components Used**

The information in this document is based on Cisco Nexus N9K-C9364C with NXOS version 10.3(4a).

The information in this document was created from the devices in a specific lab environment. All of the devices used in this document started with a cleared (default) configuration. If your network is live, ensure that you understand the potential impact of any command.

# **Configure**

Cisco NX-OS is the network operating system (OS) that powers Cisco Nexus switches across thousands of production environments. It was the first data center network operating system to be built with Linux. Cisco NX-OS has always been powered by Linux, under the hood, and has recentl, exposed many of the Linux capabilities to end-users.

Users can leverage their standard Linux server management tools and workflows to install their custom-developed Linux-based applications, or other standard open source programs, and have them function "out of the box" on the Nexus switch. It is straightfoward to integrate common third-party configuration management agents like Puppet, Chef, and telemetry applications such as ganglia, splunk, collector, nagios on the switch.

#### **Methods**

There are two ways to connect Nexus switches to third party repositories.

- Directly: You can reach repository using any layer 3 interface.
- Via Proxy: You can reach repository through proxy using any layer 3 interface.

## **Configurations**

These configurations are implemented on Nexus 9K switch using management VRF for all communications.

#### **Method 1: Directly Connected**

Step 1. Enable required features.

Nexus(config)# feature bash

Step 2. Configure DNS client.

Nexus(config)# ip domain-lookup
Nexus(config)# vrf context management
Nexus(config-vrf)# ip name-server <dns server ip>

Step 3. Configure third party repository file. Here you point to your desired repository.

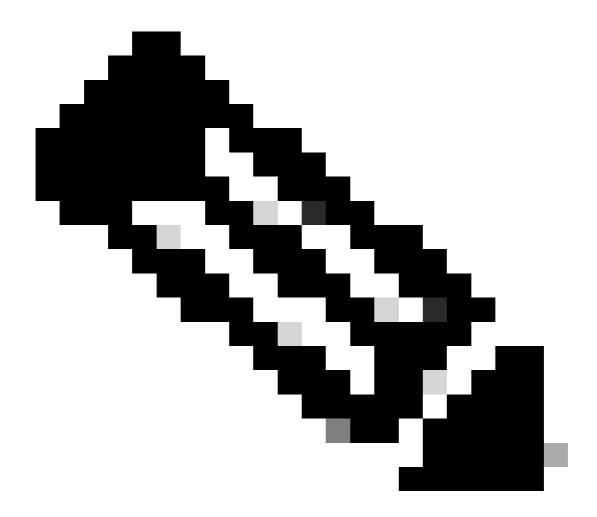

#### Note:

This guide uses Extra Packages for Enterprise Linux (EPEL) as example

Vim is pre-installed to edit files.

Cat command is used to show the content file.

Nexus# run bash
bash-4.3\$ sudo su -1
root@cisco#cat /etc/yum/repos.d/thirdparty.repo
[thirdparty]
name=Thirdparty RPM Database
baseurl=https://dl.fedoraproject.org/pub/epel/7/x86\_64/
enabled=1
gpgcheck=1
metadata\_expire=0
cost=500
sslverify=0

Step 4. Download proper GNU Privacy Guard (GPG) key on the expected directory.

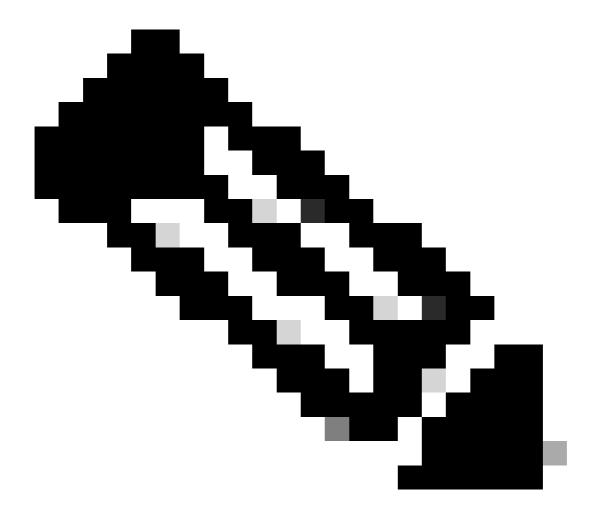

Note: Management VRF is specified

root@cisco#cd /etc/pki/rpm-gpg
root@cisco#ip netns exec management wget https://dl.fedoraproject.org/pub/epel/RPM-GPG-KEY-EPEL-7

Step 5. Import the GPG key.

root@cisco#rpm --import RPM-GPG-KEY-EPEL-7

#### Method 2: Connected via Proxy

Step 1. Enable required features.

Nexus(config)# feature bash

#### Step 2. Configure DNS client.

Nexus(config)# ip domain-lookup
Nexus(config)# vrf context management
Nexus(config-vrf)# ip name-server <dns server ip>

Step 3. Configure options file for yum. Here you point to the proxy.

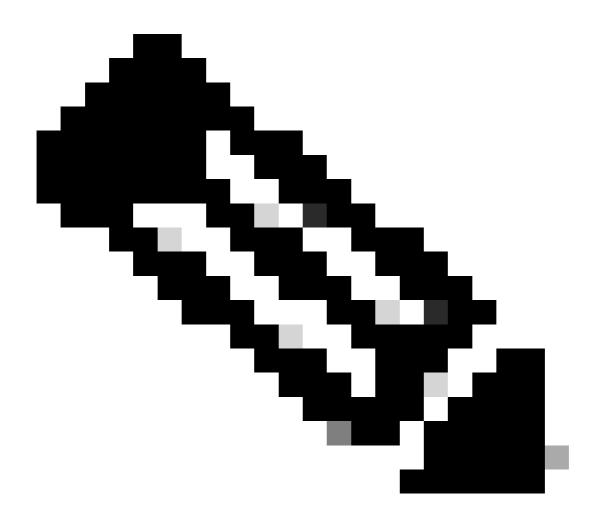

#### Note:

The proxy\_username and proxy\_password options are not required for anonymous proxy.

Timeout value is 60 by default, set the option if you want a different value.

Vim is pre-installed to edit files.

Cat command is used to show the content file.

```
Nexus# run bash
bash-4.3$ sudo su -1
root@cisco#cat /etc/yum/yum.conf
[main]
cachedir=/var/cache/yum
keepcache=1
debuglevel=2
logfile=/var/log/yum.log
exactarch=1
obsoletes=1
pluginpath=/lib/yum-plugins
plugins=1
proxy=http://cproxy ip>:cproxy port>/
proxy_username=cisco
proxy_password=cisco123
timeout=300
# PUT YOUR REPOS HERE OR IN separate files named file.repo
# in /etc/yum/repos.d
```

Step 4. Configure third party repository file. Here you point to your desired repository.

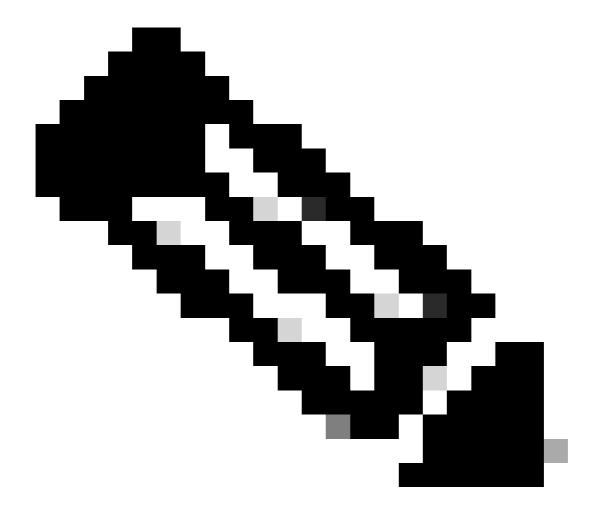

#### Note:

This guide uses Extra Packages for Enterprise Linux (EPEL) as example.

Vim is pre-installed to edit files.

Cat command is used to show the content file.

root@cisco#cat /etc/yum/repos.d/thirdparty.repo
[thirdparty]
name=Thirdparty RPM Database
baseurl=https://dl.fedoraproject.org/pub/epel/7/x86\_64/
enabled=1
gpgcheck=1
metadata\_expire=0
cost=500
sslverify=0

Step 5. Setup proxy for https connections.

Step 6. Download proper GNU Privacy Guard (GPG) key on the expected directory.

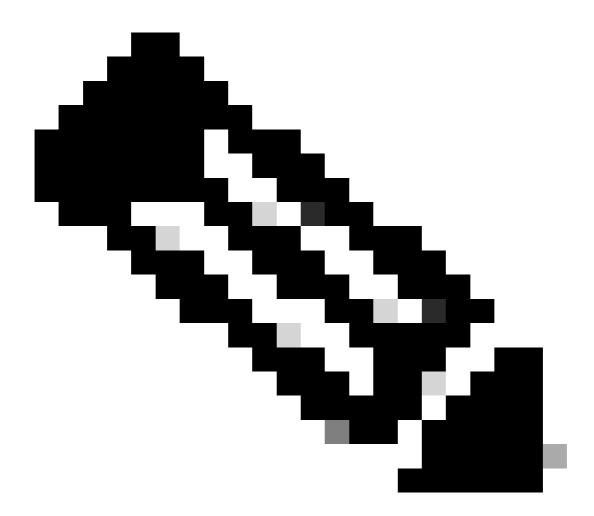

Note: Management VRF is specified

root@cisco#cd /etc/pki/rpm-gpg
root@cisco#ip netns exec management wget https://dl.fedoraproject.org/pub/epel/RPM-GPG-KEY-EPEL-7

Step 7. Import the GPG key.

root@cisco#rpm --import RPM-GPG-KEY-EPEL-7

## Verify

This guide installs SHC package to verify third party respository has been configured properly.

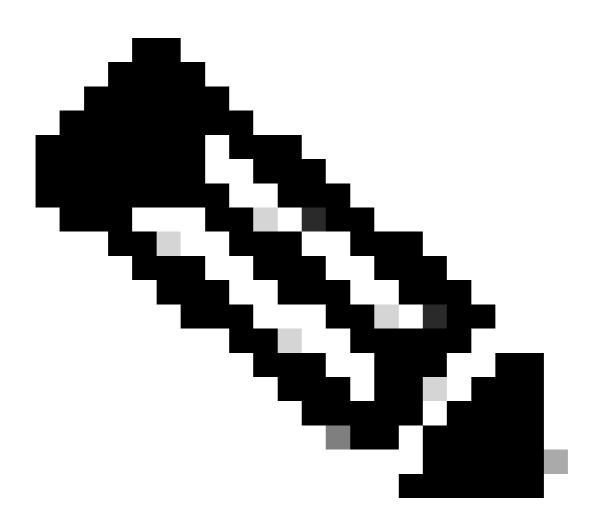

Note: Management VRF is specified on every command

Step 1.Confirm Nexus is able to fetch packages.

```
root@cisco#ip netns exec management yum repolist
Loaded plugins: downloadonly, importpubkey, localrpmDB, patchaction, patching,
              : protect-packages
                                                          | 1.1 kB
                                                                       00:00 ...
groups-repo
localdb
                                                          | 951 B
                                                                       00:00 ...
patching
                                                          | 951 B
                                                                       00:00 ...
thirdparty
                                                          | 4.7 kB
                                                                       00:00
                                                          | 951 B
                                                                       00:00 ...
wrl-repo
repo id
                               repo name
                                                                           status
groups-repo
                               Groups-RPM Database
                                                                               46
localdb
                               Local RPM Database
                                                                                0
```

patching Patch-RPM Database 0 thirdparty Thirdparty RPM Database 13,798 wrl-repo Groups-RPM Database 12

repolist: 13,856

#### Step 2. Install SHC package

root@cisco#ip netns exec management yum install shc

Loaded plugins: downloadonly, importpubkey, localrpmDB, patchaction, patching,

: protect-packages

| groups-repo           | 1.1 kB | 00:00 |
|-----------------------|--------|-------|
| groups-repo/primary   | 35 kB  | 00:00 |
| groups-repo           |        | 46/46 |
| localdb               | 951 B  | 00:00 |
| localdb/primary       | 197 B  | 00:00 |
| patching              | 951 B  | 00:00 |
| patching/primary      | 197 B  | 00:00 |
| thirdparty            | 4.7 kB | 00:00 |
| thirdparty/primary_db | 7.0 MB | 00:25 |
| wrl-repo              | 951 B  | 00:00 |
| wrl-repo/primary      | 4.2 kB | 00:00 |
| wrl-repo              |        | 12/12 |

Setting up Install Process Resolving Dependencies

--> Running transaction check

---> Package shc.x86\_64 0:4.0.3-1.el7 will be installed

--> Finished Dependency Resolution

#### Dependencies Resolved

| Package            | Arch   | Version     | Repository | Size |
|--------------------|--------|-------------|------------|------|
| Installing:<br>shc | ×86_64 | 4.0.3-1.el7 | thirdparty | 38 k |

#### Transaction Summary

\_\_\_\_\_\_

Install 1 Package

Total download size: 38 k Installed size: 90 k Is this ok [y/N]: y Downloading Packages:

shc-4.0.3-1.el7.x86\_64.rpm | 38 kB 00:00

Running Transaction Check Running Transaction Test Transaction Test Succeeded

Running Transaction

\*\* Found 1 pre-existing rpmdb problem(s), 'yum check' output follows: busybox-1.23.2-r0.0.x86\_64 has missing requires of busybox-syslog

Installing : shc-4.0.3-1.el7.x86\_64

1/1

#### Installed:

shc.x86\_64 0:4.0.3-1.el7

#### Complete!

Install operation 21 completed successfully at Tue Apr 9 23:36:10 2024.

[########## 100%

Step 3. Confirm SHC is installed.

root@cisco#shc

shc parse(-f): No source file specified

shc Usage: shc [-e date] [-m addr] [-i iopt] [-x cmnd] [-l lopt] [-o outfile] [-rvDSUHCABh] -f script

## **Related Links**

Open NX-OS

Programmability and Automation with Cisco Open NX-OS

Repository for Cisco Nexus Switch Programmability Scripts